Cloudera Data Visualization 7.2.3

# **Notifications**

**Date published: 2020-10-30 Date modified: 2024-04-29**

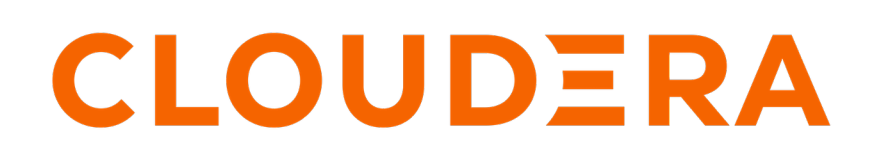

**<https://docs.cloudera.com/>**

## **Legal Notice**

© Cloudera Inc. 2024. All rights reserved.

The documentation is and contains Cloudera proprietary information protected by copyright and other intellectual property rights. No license under copyright or any other intellectual property right is granted herein.

Unless otherwise noted, scripts and sample code are licensed under the Apache License, Version 2.0.

Copyright information for Cloudera software may be found within the documentation accompanying each component in a particular release.

Cloudera software includes software from various open source or other third party projects, and may be released under the Apache Software License 2.0 ("ASLv2"), the Affero General Public License version 3 (AGPLv3), or other license terms. Other software included may be released under the terms of alternative open source licenses. Please review the license and notice files accompanying the software for additional licensing information.

Please visit the Cloudera software product page for more information on Cloudera software. For more information on Cloudera support services, please visit either the Support or Sales page. Feel free to contact us directly to discuss your specific needs.

Cloudera reserves the right to change any products at any time, and without notice. Cloudera assumes no responsibility nor liability arising from the use of products, except as expressly agreed to in writing by Cloudera.

Cloudera, Cloudera Altus, HUE, Impala, Cloudera Impala, and other Cloudera marks are registered or unregistered trademarks in the United States and other countries. All other trademarks are the property of their respective owners.

Disclaimer: EXCEPT AS EXPRESSLY PROVIDED IN A WRITTEN AGREEMENT WITH CLOUDERA, CLOUDERA DOES NOT MAKE NOR GIVE ANY REPRESENTATION, WARRANTY, NOR COVENANT OF ANY KIND, WHETHER EXPRESS OR IMPLIED, IN CONNECTION WITH CLOUDERA TECHNOLOGY OR RELATED SUPPORT PROVIDED IN CONNECTION THEREWITH. CLOUDERA DOES NOT WARRANT THAT CLOUDERA PRODUCTS NOR SOFTWARE WILL OPERATE UNINTERRUPTED NOR THAT IT WILL BE FREE FROM DEFECTS NOR ERRORS, THAT IT WILL PROTECT YOUR DATA FROM LOSS, CORRUPTION NOR UNAVAILABILITY, NOR THAT IT WILL MEET ALL OF CUSTOMER'S BUSINESS REQUIREMENTS. WITHOUT LIMITING THE FOREGOING, AND TO THE MAXIMUM EXTENT PERMITTED BY APPLICABLE LAW, CLOUDERA EXPRESSLY DISCLAIMS ANY AND ALL IMPLIED WARRANTIES, INCLUDING, BUT NOT LIMITED TO IMPLIED WARRANTIES OF MERCHANTABILITY, QUALITY, NON-INFRINGEMENT, TITLE, AND FITNESS FOR A PARTICULAR PURPOSE AND ANY REPRESENTATION, WARRANTY, OR COVENANT BASED ON COURSE OF DEALING OR USAGE IN TRADE.

## **Contents**

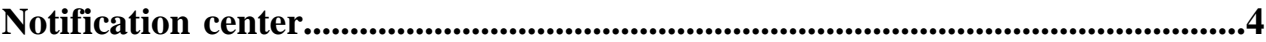

## <span id="page-3-0"></span>**Notification center**

The notification system of Cloudera Data Visualization is designed to help you stay informed and manage important system events. Notifications are messages that provide information about errors, system failures, or security issues.

They help you to stay informed without interrupting your ongoing work. You can access and manage your

notifications from any page using the Notifications **in the located on the main navigation bar.** An orange dot on the bell icon indicates that there are unread notifications. When you click the icon, the Notification Center opens in a new modal window, showing the system log entries in a single chronological list. The messages are arranged in order of recency, with the most recent item appearing at the top of the list.

You can refresh the list of notifications by clicking the  $\sigma$  button.

You can click read more or read less to expand or collapse the full notification text.

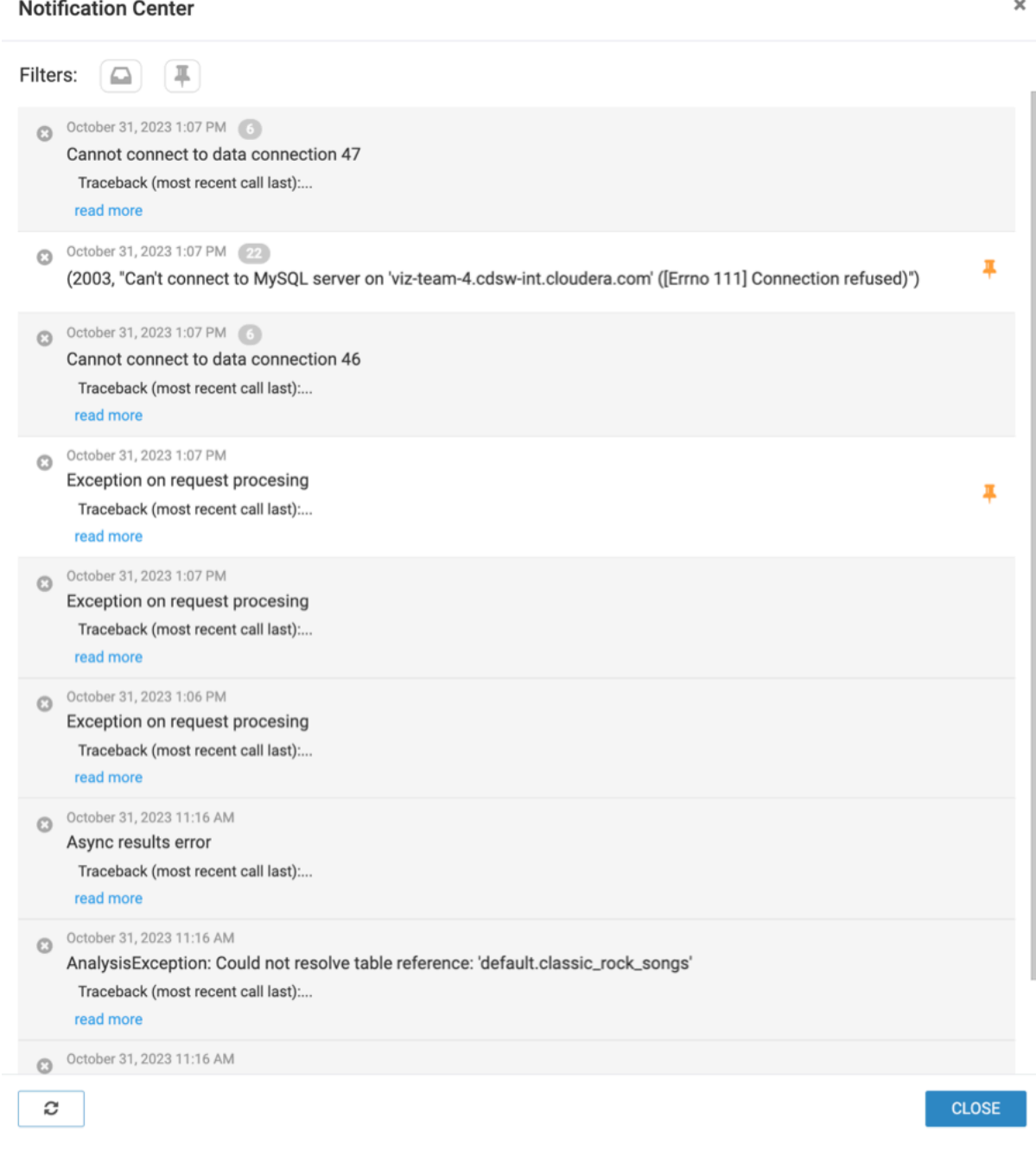

### **Muting notifications**

Muting notifications prevents you from receiving notification messages from Data Visualization. Muted notifications are stored as read and are automatically deleted at the end of each day. Administrators can apply application-wide notification muting for Data Visualization.

For more information on enabling the Mute Notifications option, see *Site Configuration*.

### **Managing read notifications**

Once you close the Notification Center modal, notifications are marked as read. Read notifications are retained for one day, with pinned messages as an exception, which remain preserved even after clearing the read notifications.

Administrators can adjust the length of the message retention period. For more information, see *Advanced Settings*.

**5**

## **Managing duplicate notifications**

Duplicate notifications are stacked to prevent clutter and redundancy in error reporting. This feature also helps in diagnosing issues by highlighting high-frequency errors. A counter appearing next to the timestamp displays the number of identical errors. Clicking this badge displays a list of timestamps for each occurrence of the error.

## **Pinning notifications**

If you want to prevent clearing a notification from the list, you can pin it. Pinned notifications have a white background and are marked by an orange pin.

## **Filtering notifications**

You can filter notifications to streamline your view.

### **Show unread/all notifications**

This filter narrows the list to show only the messages that have not been read or acknowledged. This allows you to focus on managing new or unopened items without the distraction of previously viewed messages.

### **Show pinned/all notifications**

This filter narrows the list to show only the pinned notification messages, providing quick access to essential information.

### **Related Information**

[Site Configurations](https://docs.cloudera.com/data-visualization/7/howto-manage-site-settings/topics/viz-site-settings-site-config.html) [Advanced Settings](https://docs.cloudera.com/data-visualization/7/howto-manage-site-settings/topics/viz-advanced-settings.html#ariaid-title2)